## **Computeropsætning**

Dokumentets bestillingsnr.: 383705-081

Maj 2005

# **Indholdsfortegnelse**

#### **[Computeropsætning](#page-2-0)**

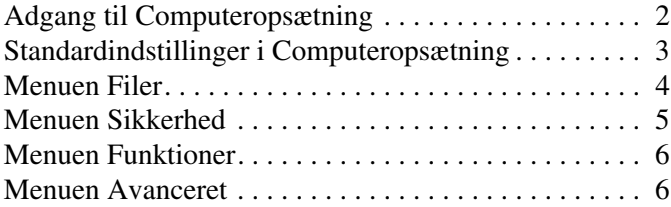

#### **[Indeks](#page-9-0)**

## **Computeropsætning**

<span id="page-2-0"></span>Computeropsætning er et forudinstalleret, ROM-baseret hjælpeprogram, der kan anvendes, selvom operativsystemet ikke fungerer eller ikke kan indlæses. Hvis operativsystemet fungerer, genstarter computeren det, når du afslutter Computeropsætning.

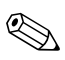

Pegeredskaber understøttes ikke i Computeropsætning. Du skal anvende tastaturet til at navigere og vælge.

✎Et eksternt tastatur, som er forbundet via USB, kan kun anvendes i Computeropsætning, hvis USB-bagudkompatibel understøttelse er aktiveret.

Menutabellerne senere i dette kapitel indeholder en oversigt over valgmuligheder i Computeropsætning.

## <span id="page-3-0"></span>**Adgang til Computeropsætning**

<span id="page-3-1"></span>Du kan få adgang til oplysninger og indstillinger i Computeropsætning fra menuerne Filer, Sikkerhed, Funktioner og Avanceret:

- 1. Åbn Computeropsætning ved at tænde for eller genstarte computeren og derefter trykke på **F10**, når meddelelsen "F10 = ROM Based Setup" vises i nederste venstre hjørne af skærmen.
	- ❏ Tryk på **F2**, hvis du vil skifte sprog.
	- ❏ Tryk på **F1** for at se oplysninger om navigering.
	- ❏ Tryk på **Esc** for at vende tilbage til menuen Computeropsætning.
- 2. Vælg menuen **Filer**, **Sikkerhed**, **Funktioner** eller **Avanceret**.
- 3. Vælg en af følgende muligheder for at afslutte Computeropsætning:
	- ❏ For at afslutte uden at gemme ændringer skal du med piletasterne vælge **Filer > Ignorer ændringer og afslut**. Følg derefter anvisningerne på skærmen.
	- ❏ For at gemme dine indstillinger og afslutte Computeropsætning skal du med piletasterne vælge **Filer > Gem ændringer og afslut**. Følg derefter anvisningerne på skærmen.

Dine indstillinger træder i kraft, når computeren genstartes.

### <span id="page-4-0"></span>**Standardindstillinger i Computeropsætning**

<span id="page-4-1"></span>Følg nedenstående fremgangsmåde for at gendanne alle indstillinger i Computeropsætning til de fabriksindstillede værdier:

- 1. Åbn Computeropsætning ved at tænde for eller genstarte computeren og derefter trykke på **F10**, når meddelelsen  $"F10 = ROM$  Based Setup" vises i nederste venstre hjørne af skærmen.
	- ❏ Tryk på **F2**, hvis du vil skifte sprog.
	- ❏ Tryk på **F1** for at se oplysninger om navigering.
- 2. Anvend piletasterne til at vælge **Filer > Gendan standarder** og tryk derefter på **enter**
- 3. Marker afkrydsningsfeltet **Gendan standarder** og tryk derefter på **enter**.
- 4. Tryk på **F10** for at bekræfte genoprettelsen.
- 5. For at gemme dine indstillinger og afslutte Computeropsætning skal du med piletasterne vælge **Filer > Gem ændringer og afslut**. Følg derefter anvisningerne på skærmen.

Dine indstillinger træder i kraft, når computeren genstartes.

✎Adgangskode- og sikkerhedsrelaterede indstillinger ændres ikke, når du gendanner fabriksindstillingerne.

## <span id="page-5-1"></span><span id="page-5-0"></span>**Menuen Filer**

<span id="page-5-3"></span><span id="page-5-2"></span>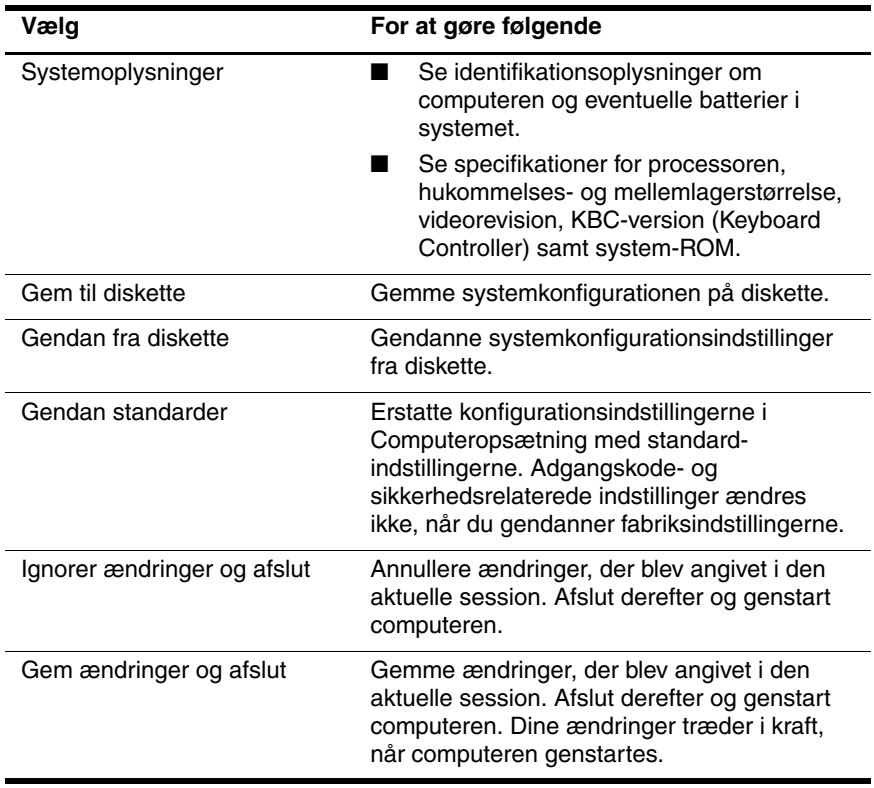

## <span id="page-6-1"></span><span id="page-6-0"></span>**Menuen Sikkerhed**

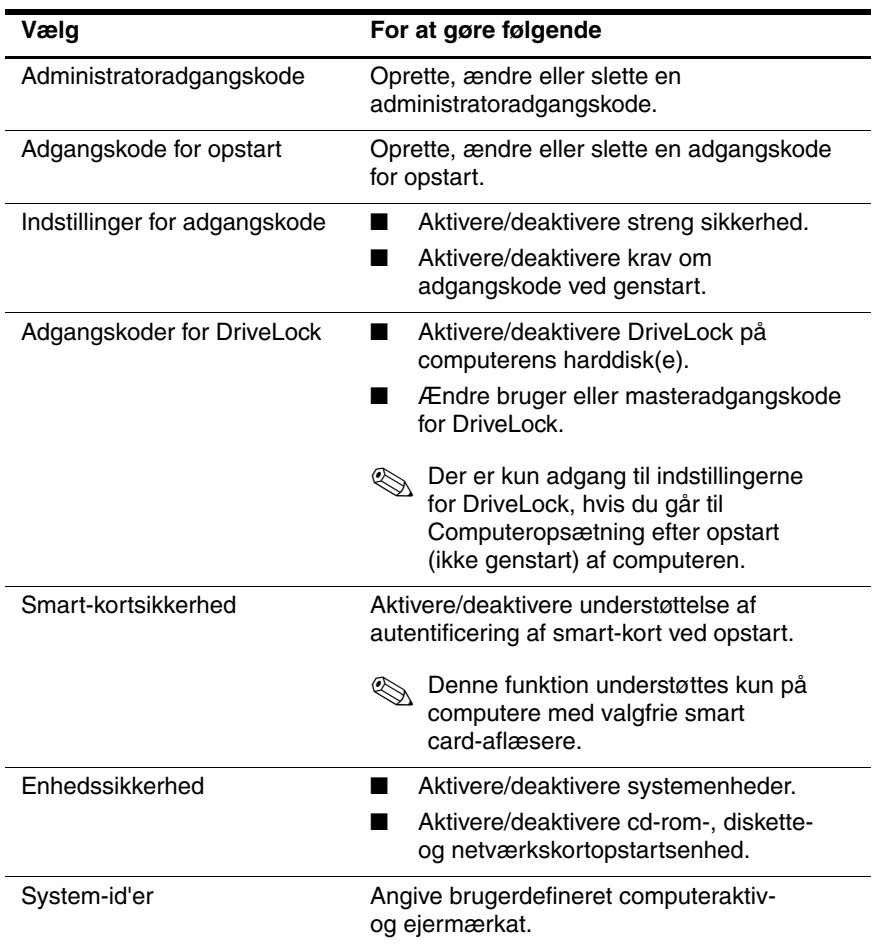

### <span id="page-7-4"></span><span id="page-7-0"></span>**Menuen Funktioner**

<span id="page-7-7"></span><span id="page-7-6"></span><span id="page-7-2"></span>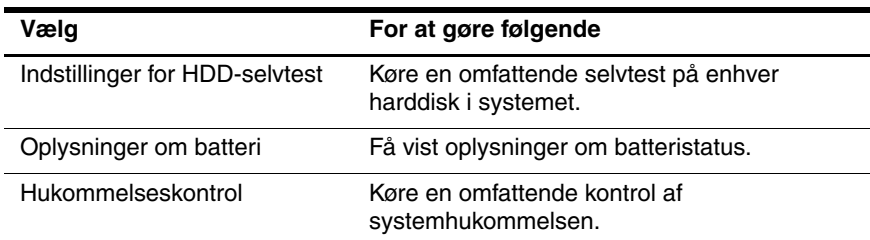

#### <span id="page-7-3"></span><span id="page-7-1"></span>**Menuen Avanceret**

<span id="page-7-9"></span><span id="page-7-8"></span><span id="page-7-5"></span>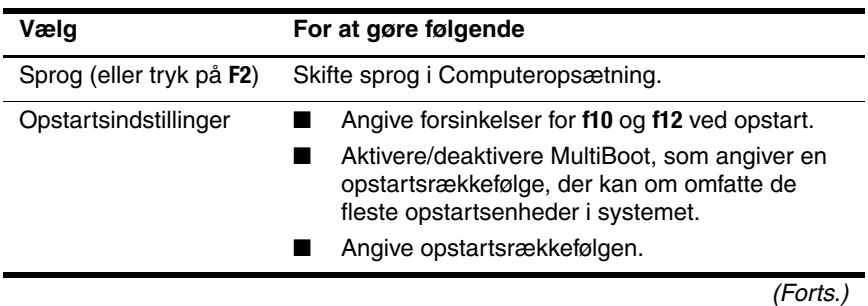

<span id="page-8-10"></span><span id="page-8-9"></span><span id="page-8-8"></span><span id="page-8-7"></span><span id="page-8-6"></span><span id="page-8-5"></span><span id="page-8-4"></span><span id="page-8-3"></span><span id="page-8-2"></span><span id="page-8-1"></span><span id="page-8-0"></span>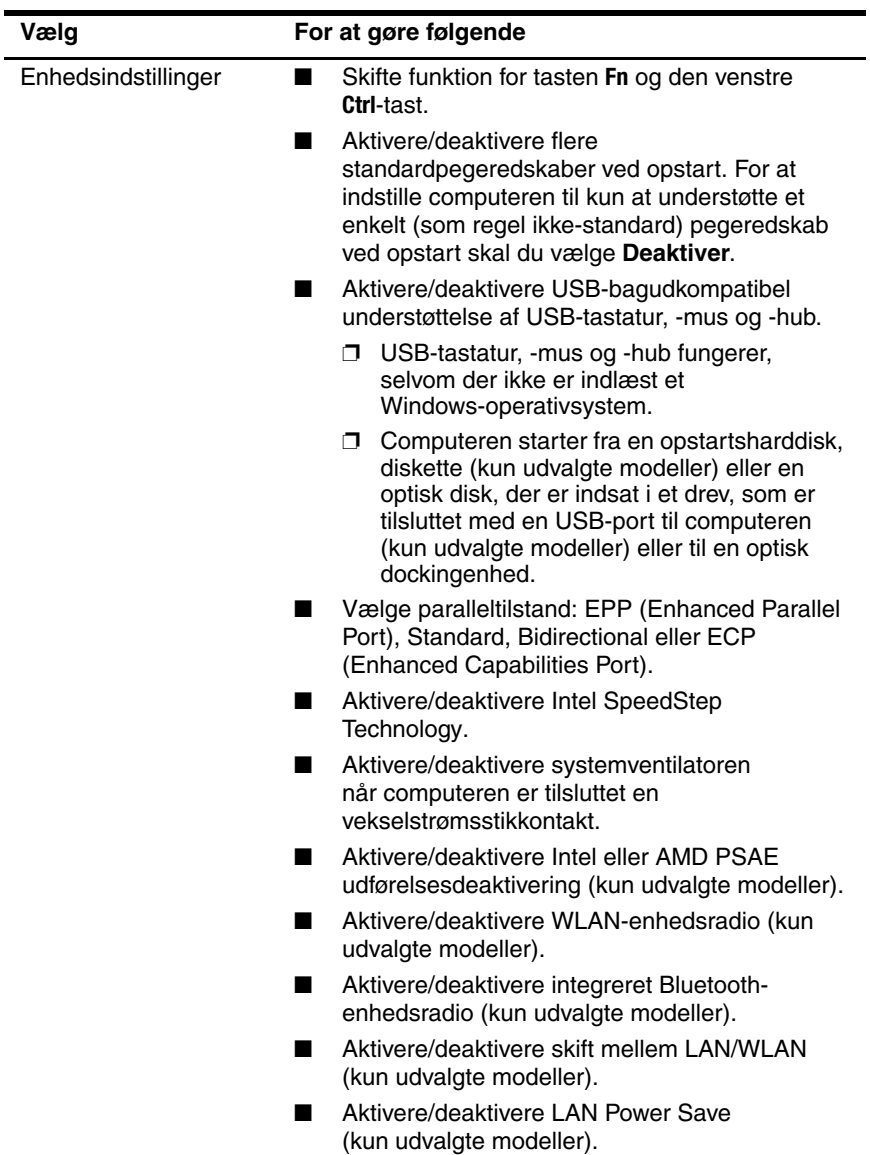

## **Indeks**

### <span id="page-9-0"></span>**A**

Adgangskoder [5](#page-6-1)

#### **B**

Batterioplysninger [6](#page-7-2) Bluetooth-enhedsradio [7](#page-8-0)

#### **C**

Computeropsætning Adgang til [2](#page-3-1) Gendannelse af standardværdier [3](#page-4-1) Menuen Avanceret [6](#page-7-3) Menuen Filer [4](#page-5-1) Menuen Funktioner [6](#page-7-4) Menuen Sikkerhed [5](#page-6-1)

#### **D**

Drev, opstartsrækkefølge [6](#page-7-5)

#### **G**

Gendanne standardværdier [3](#page-4-1)

#### **H**

Harddisktest [6](#page-7-6) Hjælpeprogrammet Setup Adgang til [2](#page-3-1)

Gendannelse af standardindstillinger [3](#page-4-1) Menuen Avanceret [6](#page-7-3) Menuen Filer [4](#page-5-1) Menuen Funktioner [6](#page-7-4) Menuen Sikkerhed [5](#page-6-1) Hukommelseskontrol [6](#page-7-7)

#### **I**

Intel SpeedStep [7](#page-8-1)

#### **L**

LAN Power Save [7](#page-8-2)

#### **M**

Menuen Avanceret [6](#page-7-3) Menuen Filer [4](#page-5-1) Menuen Funktioner [6](#page-7-4) Menuen Sikkerhed [5](#page-6-1)

#### **O**

Opstartsindstillinger [6](#page-7-8) Opstartsrækkefølge [6](#page-7-5)

#### **P**

Parallel porttilstand [7](#page-8-3) Pegeredskaber [7](#page-8-4)

## **S**

Serienummer, computer [4](#page-5-2) Skift mellem LAN/WLAN [7](#page-8-5) SpeedStep Technology [7](#page-8-6) Sprog, ændre i Computeropsætning [6](#page-7-9) Systemoplysninger [4](#page-5-3) Systemventilator [7](#page-8-7)

#### **U**

Udførelsesdeaktivering [7](#page-8-8) USB-bagudkompatibel understøttelse [7](#page-8-9)

#### **W**

WLAN-enhedsradio [7](#page-8-10)

© Copyright 2005 Hewlett-Packard Development Company, L.P.

Microsoft og Windows er registrerede varemærker i USA tilhørende Microsoft Corporation. Bluetooth er et varemærke tilhørende dets indehaver og anvendt af Hewlett-Packard Company under licens. Intel er et varemærke eller registreret varemærke tilhørende Intel Corporation eller Intel Corporation's datterselskaber i USA og/eller andre lande.

Oplysningerne indeholdt heri kan ændres uden varsel. De eneste garantier, der gælder for HP produkter og serviceydelser, fremgår af de garantibestemmelser, der følger med de enkelte produkter og serviceydelser. Intet heri må fortolkes som udgørende en yderligere garanti. HP kan ikke holdes ansvarlig for tekniske eller redaktionelle fejl eller udeladelser i dette dokument.

Computeropsætning Første udgave, maj 2005 Dokumentets bestillingsnr.: 383705-081